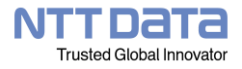

## **FAQ 操作手順書**

## **Q.**

Manufacturing-Spaceのサービスにログインしようとすると「企業ID、ユーザーID、 または、パスワードが違います」と表示されるのですがどうしたらいいですか?

### **A.**

入力した情報に誤りがあるため、ログインできない状態になっています。 入力した情報が正しいかご確認ください。

パスワードが不明な場合は、パスワードを再発行する事が可能ですが、管理者ユーザ と一般ユーザで方法が異なります。

・管理者ユーザのパスワードを再発行する場合

利用者ユーティリティにログインできる管理者もしくはサブ管理者ユーザが存在する 場合は、利用者ユーティリティにて仮パスワードが発行可能です。 変更方法は、下記「パスワード再発行方法」を参照してください。

利用者ユーティリティにログインできる管理者もしくは、サブ管理者ユーザが存在しな い場合は、コールセンターにご連絡ください。パスワードを再発行します。(パスワード の再発行には、お時間をいただく場合があります。)

・一般ユーザのパスワードを再発行する場合

管理者もしくはサブ管理者ユーザを利用して利用者ユーティリティで仮パスワードを 発行できます。変更方法は、下記「パスワード再発行方法」を参照してください。

パスワード再発行方法

**1.**「スタートメニュー」-「すべてのプログラム」-「Space-E Manufacturing-Space」 から「利用者ユーティリティ」を選択します。

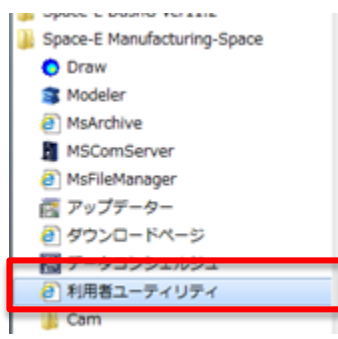

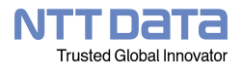

# **FAQ 操作手順書**

**2.** 管理者権限のあるユーザーで利用者ユーティリティにログインします。

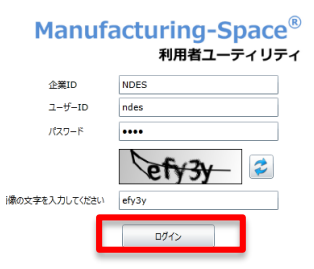

### **3.** 左側のツリーから「ユーザー情報」を選択し、パスワードを再発行したいユーザーを 選択します。

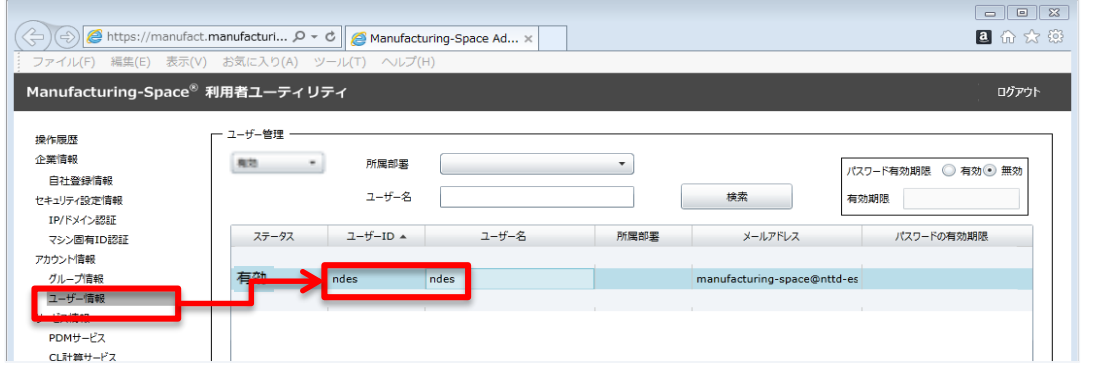

**4**. 「編集」ボタンを選択し、「仮パスワード発行・登録」ボタンを選択して仮パスワード を発行します。

#### ※登録しているメールアドレスに仮パスワードが送信されます。

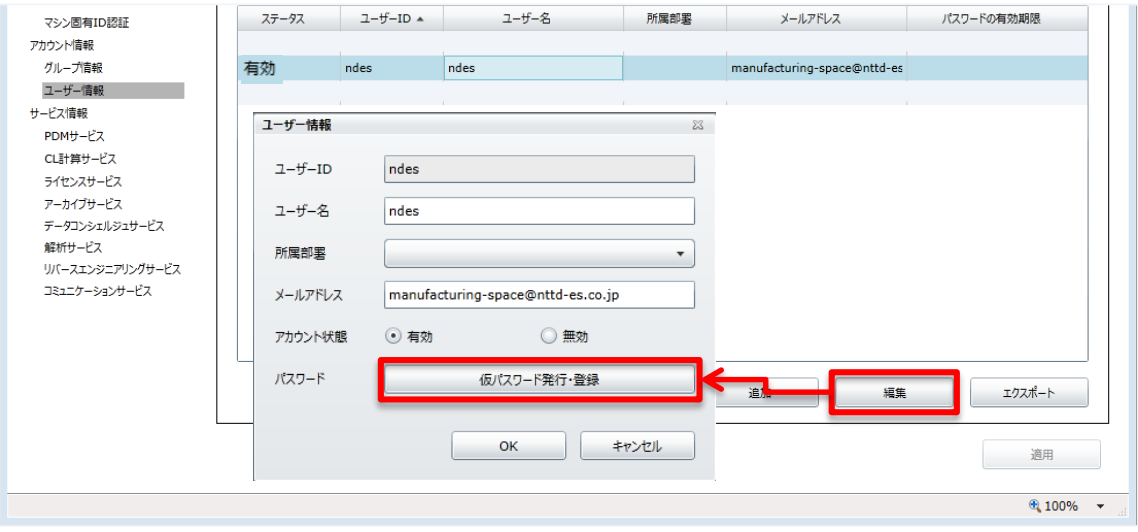

**5**. 「適用」を選択して情報の変更を適用します。

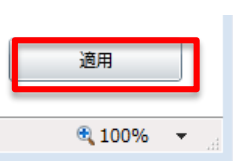